# **Préconfiguration**

### **Introduction**

Introduit avec i-MSCP **1.1.0-rc1.4**, une nouvelle fonctionnalité appelée **préconfiguration** (preseeding) a été indtroduite dans i-MSCP. Elle permet de répondre aux questions posées durant l'installation sans avoir à entrer manuellement les réponses. Cela permet de faire des installations autonomes, avant tout pour les hébergeurs qui veulent faire des images de serveur avec i-MSCP préinstallé.

### **Créer le fichier de préconfiguration**

Le fichier de préconfiguration est un simple script Perl avec toutes les réponses nécessaires. Vous pouvez le remplir avec vos propres valeurs statiques ou utiliser votre propre script pour le générer en fonction de valeurs dynamiques.

## **Ajouter le fichier de préconfiguration à l'installateur**

Une fois le fichier de préconfiguration créé, vous devez le signaler à l'installateur pour qu'il l'utilise. Cela se fait simplement en lançant l'installateur avec l'option **–preseed** comme cela :

```
# perl installer --debug --preseed
<chemin_vers_votre_fichier_de_preconfiguration>
```
Il est aussi recommandé d'utiliser l'option **–noprompt** pour éviter que l'installateur n'attende une réponse s'il y a une erreur dans le fichier de préconfiguration. Si cette option est activée, l'installateur quittera avec un statut d'erreur à la place de demander à l'utilisateur une réponse.

# perl installer --debug --noprompt --preseed <chemin\_vers\_votre\_fichier\_de\_preconfiguration>

Tapez **perl installer -?** pour plus d'informations sur les options disponibles.

#### **Fichier de préconfiguration par défaut**

Lorsque vous créez un fichier de préconfiguration, vous devez partir d'un fichier par défaut. Ce fichier est disponible dans le répertoire docs de l'archive de votre version d'i-MSCP.

Le dernier template, qui est compatible avec la dernière révision master est disponible à l'adresse :

<https://raw.github.com/i-MSCP/imscp/master/docs/preseed.pl>

**Note :** Dans toute cette documentation, l'**installateur** fait référence au script imscp-autoinstall ou au script imscp-setup.

From: <https://wiki.i-mscp.net/>- **i-MSCP Documentation**

Permanent link: **<https://wiki.i-mscp.net/doku.php?id=fr:start:preseeding>**

Last update: **2013/10/01 15:46**

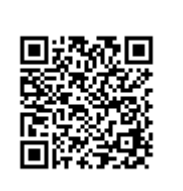